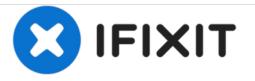

# **Velocity Micro Cruz Camera Replacement**

This guide will show you how to replace your front-facing camera on your Micro Cruz tablet.

Written By: T Smith

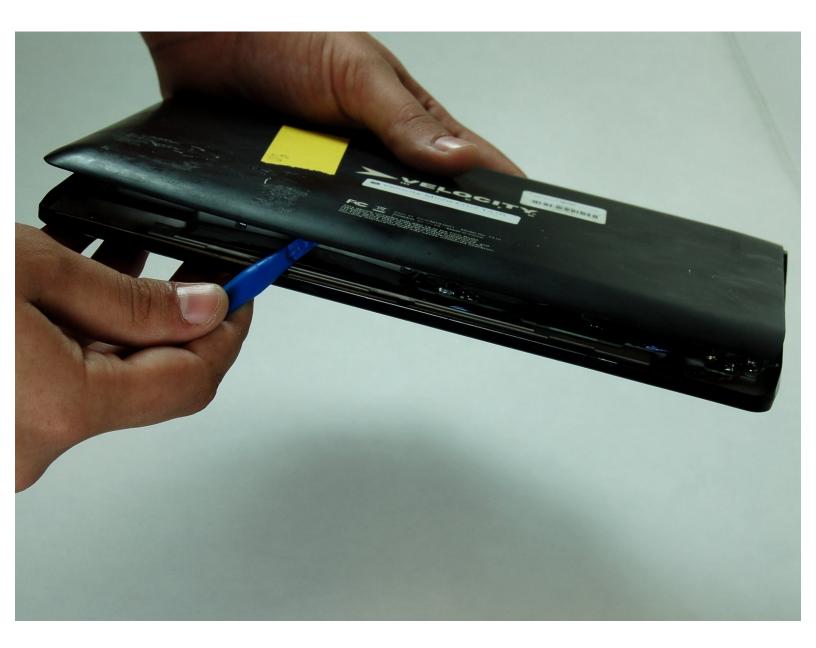

## **TOOLS:**

۶

- iFixit Opening Tools (1)
- Phillips #0 Screwdriver (1)
- Tweezers (1)

### Step 1 — Remove the Back

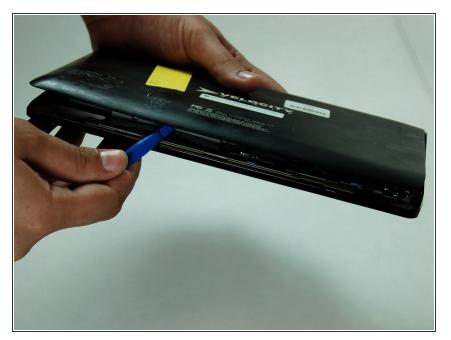

- Using one of the plastic opening tools, separate the plastic back from the tablet in one spot.
- Gently work the tool around the diameter of the tablet until the back pops completely off.

#### Step 2 — Accessing the Camera

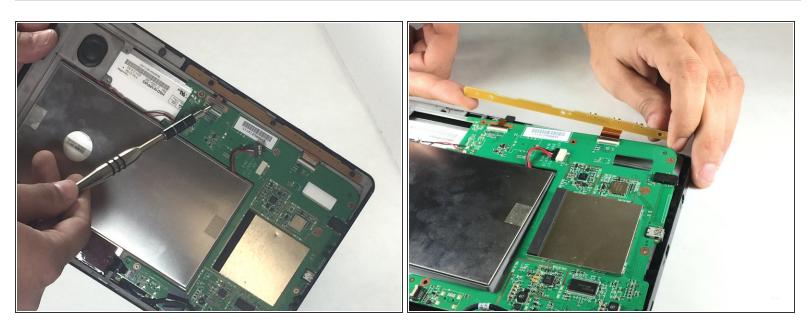

- Locate the camera as illustrated. Remove the 3 black screws at the top of the tablet.
- Gently pull back the yellow piece so that the camera may be accessed.

### Step 3 — Remove the Camera

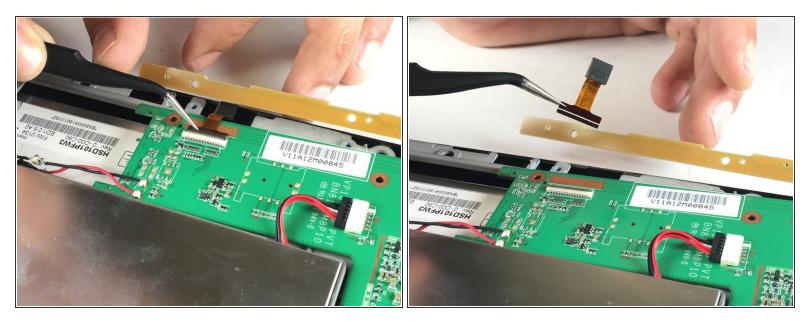

- Use the tweezers to pull back the black latch on the motherboard that holds the camera.
- Finally, use the tweezers to remove the camera from the motherboard.

To reassemble your device, follow these instructions in reverse order.